# **Data Processing**

Cheat Sheet with Stata 15 For more info see Stata's reference manual (stata.cor

## **Useful Shortcuts**

- $F2 k$ eyboard buttons  $Ctrl + 9$ describe data open a new .do file  $Ctrl + 8$  $Ctrl + D$ open the data editor highlight text in .do clear then  $\bar{c}$ trl + d execut delete data in memory in the command line **AT COMMAND PROMPT** PqUp PqDn scroll through previous comn Tab autocompletes variable name after typing
- $cls$
- clear the console (where results are disp

## Set up

#### pwd

print current (working) directory

cd "C:\Program Files (x86)\Stata13" change working directory

#### dir

display filenames in working directory

#### dir \*.dta

List all Stata data in working directory underlined are shortcl capture log close use "captu

close the log on any existing do files  $\int_{\text{or}}^{\text{up}} \cos \theta$ log using "myDoFile.txt", replace

create a new log file to record your work and rea

search mdesc packages contai find the package mdesc to install extra command expand Stata's to

#### ssc install mdesc

install the package mdesc; needs to be done or

## **Import Data**

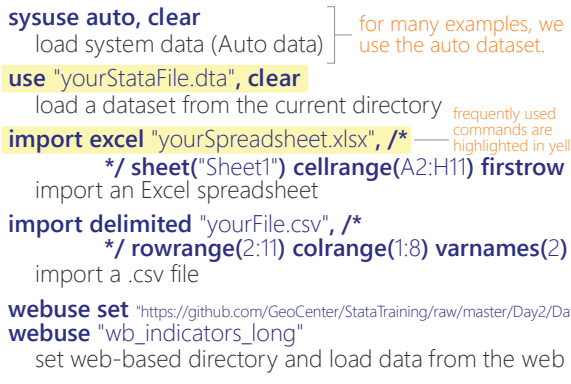

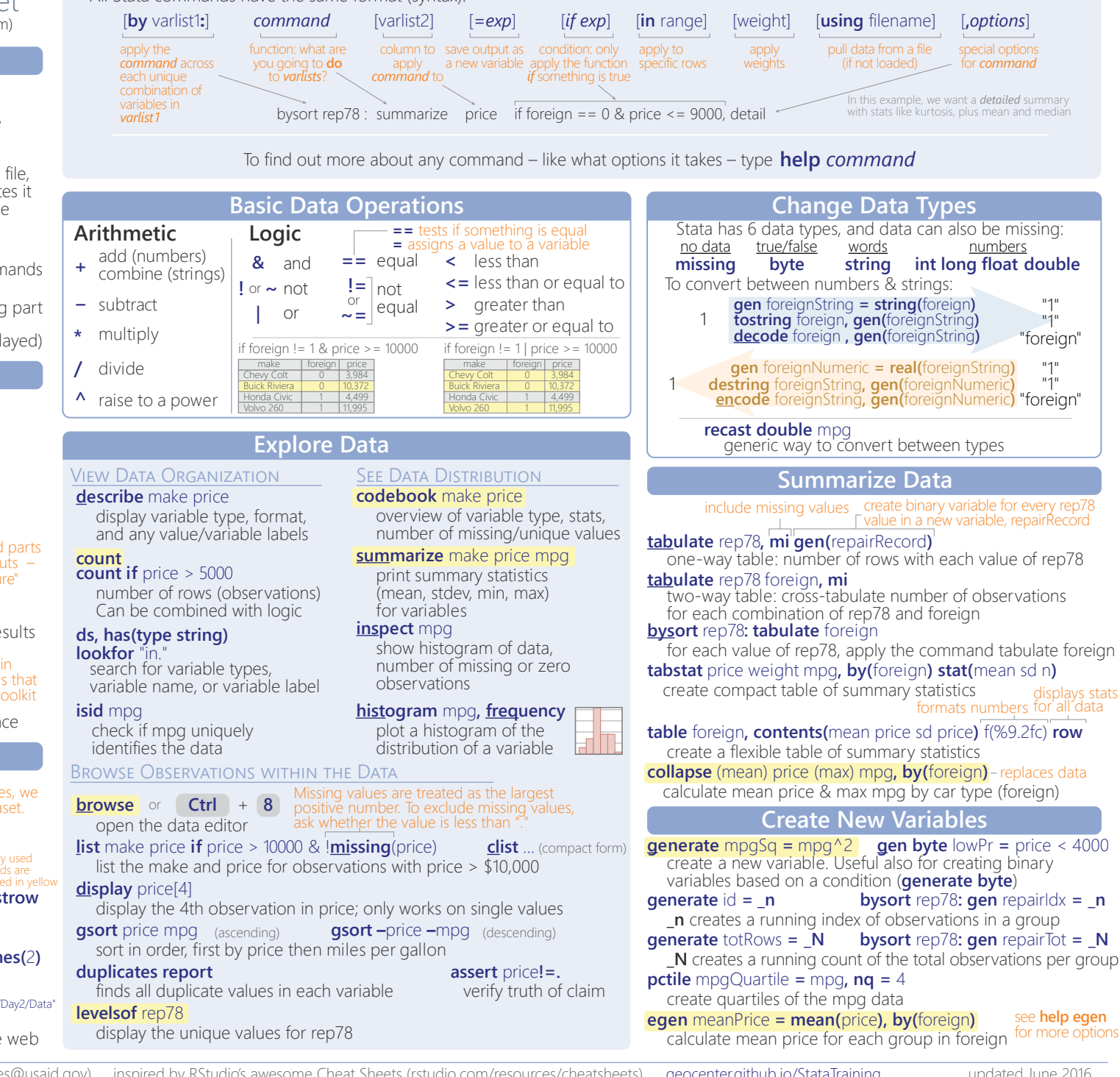

**Basic Syntax** 

All Stata commands have the same format (syntax):

Tim Essam (tessam@usaid.gov) • Laura Hughes (lhughe **D** follow us @StataRGIS and @flaneuseks

Disclaimer: we are not affiliated with Stata. But we like it.

e 2016 CC BY 4.0

data

 $< 4000$